# Intro to Reverse Engineering and Malware Analysis

```
uu$$$$$$$$$$
         uu$$$$$$$$$$$$$$$$$
        u$$$$$$$$$$$$$$$$$$$$$
       u$$$$$$$$$$$$$$$$$$$$$$
      u$$$$$$$$$$$$$$$$$$$$$$
      u$$$$$$* *$$$*
                       *$$$$$$u
      *$$$$*
                          $$$$*
                 u$u
       $$$u
                          u$$$
                 u$u
                u$$$u
                          u$$$
        *$$$$uu$$$ $$$uu$$$$*
         *$$$$$$* *$$$$$$*
           u$$$$$$$u$$$$$$$
           u$*$*$*$*$*$
           $$u$ $ $ $ $u$$
 u$$$$
            $$$$$u$u$u$$
                               u$$$$
             *$$$$$$$$$
                            uu$$$$$$
 $$$$$uu
u$$$$$$$$$$$uu *****
                        uuuu$$$$$$$$$
$$$$***$$$$$$$$$uuu uu$$$$$$$***$$$*
         **$$$$$$$$$$$uu **$***
        uuuu **$$$$$$$$$uuu
u$$$uuu$$$$$$$$$uu **$$$$$$$$$uuu$$$
$$$$$$$$$
                        **$$$$$$$$$$
   *$$$$$
                              **$$$$**
    $$$*
            PRESS ANY KEY!
                               $$$$*
```

Jake Smith

University of Virginia

**Credits:**@MalwareUnicorn

# Cybersecurity News Segment

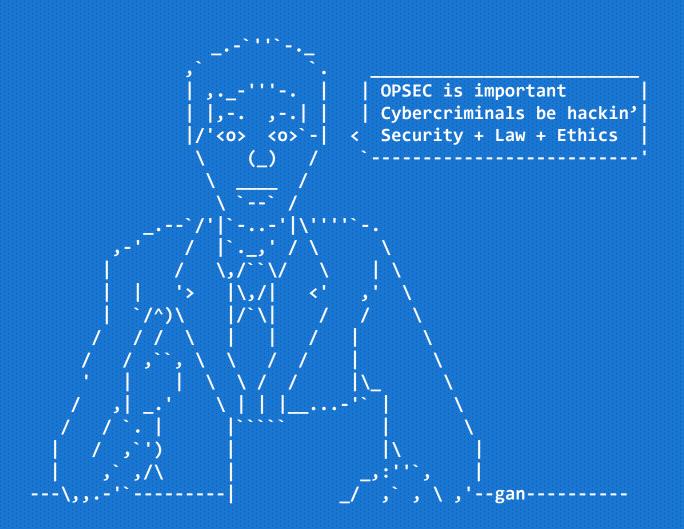

### Agenda

- Overview
  - What
  - Why/Context
  - How
- Basic Analysis
  - File, Strings, VirusTotal
- Static Analysis
  - HxD, IDA
- Detection / YARA

# Malware Types (What)

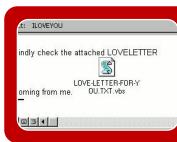

#### Virus

- "Classic" malware, runs malicious code
- User action required

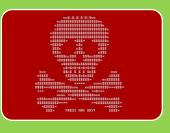

#### Worm

- Self-propagating malware (ie exploit vuln, etc)
- Example: NotPetya

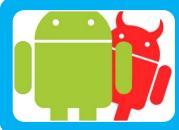

#### Trojan

- Pretends to be legitimate software
- Example: Phone App that also steals your info

# Malware Types (What)

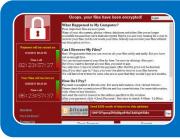

#### Ransomware

- Encrypts all files and demands ransom
- Example: WannaCry, (Not)Petya, TeslaCrypt

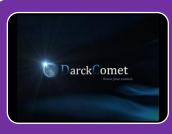

#### **RAT/Backdoor**

- Allows an attacker to have remote access to machine
- Example: Dark Comet

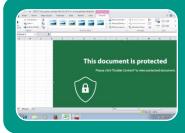

#### **Dropper**

- "Initial" stage of malware
- Downloads malicious Stage 2, and executes it

# Malware Goals (Why)

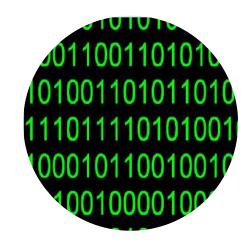

#### **Data**

- Company IP
- Personally Identifiable
   Information (PII)

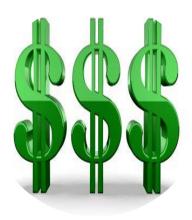

#### Money

- Cryptocoins!
- Financial Info

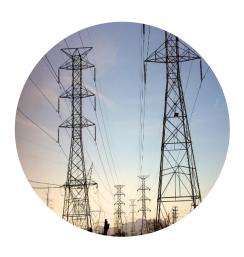

#### **Damage**

- Destroy Facilities
- Cause Harm

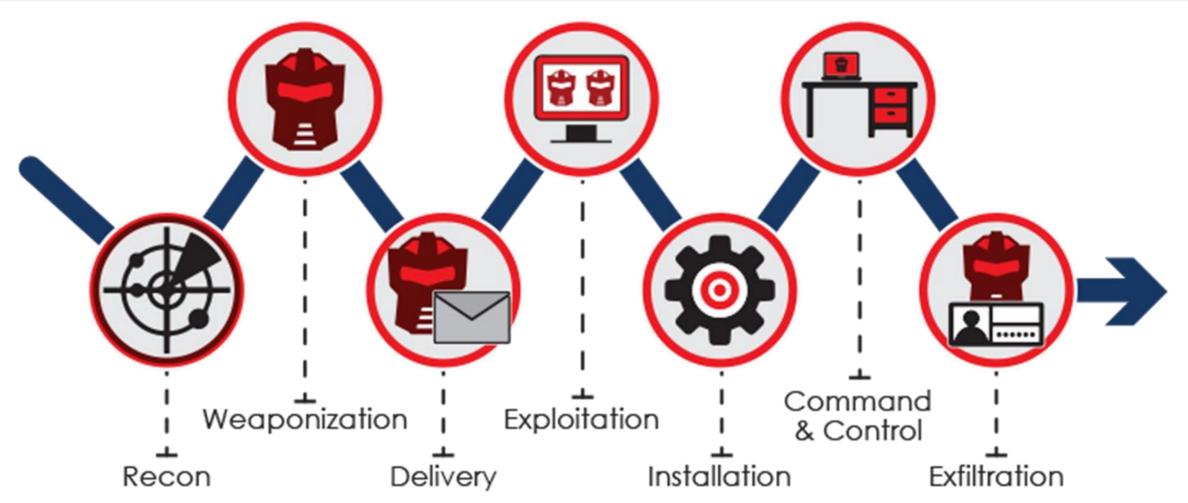

#### Obfuscation

#### Persistence

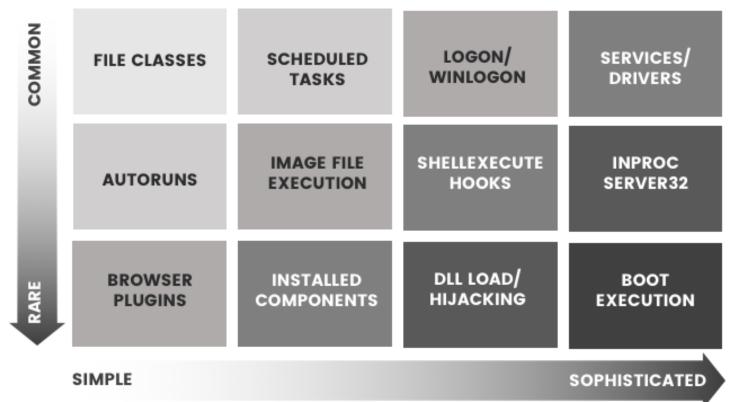

Credential Theft

```
mimikatz # sekurlsa::minidump lsass.dmp
Switch to MINIDUMP : 'lsass.dmp'
mimikatz # sekurlsa::logonpasswords
Opening : 'lsass.dmp' file for minidump...
Authentication Id : 0 ; 510723 (00000000:0007cb03)
Session : Interactive from 1
Jser Name
                                N-C7CLGEKNP7M
Domain
ogon Server
ogon Time
                                1-5-21-4161511913-3034847429-1522
1000
             [000000003] Primary
                                    I-C7CLGEKNP7M
.35a5e39b6bb3d66ccbfba1bf35b41
.d463c95a4e0d80305833d07d6d82d6
             [00010000] CredentialKeys
* NTLM : 7a135a5e39b6bb3d66ccbfba1bf35b41
                                6e1d463c95a4e0d80305833d07d6d82d6
                 Jsername
                                mypasswordis23charslong
```

https://www.blackhillsinfosec.com/your-password-is-wait-for-it-not-always-encrypted

# Basic Analysis

### File Command

- Looks at "magic bytes" first few bytes of file
- Compares byte sequence to see what type of file it is
- ELF = Executable and Linking Format
- Executable/ELF file:
  - Magic: 7f 45 4c 46 02 01 01 00 00 00 00 00 00 00 00 00
- Syntax: file <filename>

### Note: Windows Subsystem

- Allows you to run Ubuntu and other linux without needing a full VM
- Access your files at:
  - cd /mnt/c/Users/<you>/
- Follow instructions at
  - https://tinyurl.com/installwsl to install

### File Practice

- wget problems.metactf.com/cns/file1
- file file1
- Try downloading file2 and file3 to see what kind of files they are

# Strings Command

- Outputs all strings in the program/file
- Useful to see what you can deduce about program / its contents
- Syntax: strings <filename>

# Strings Practice

- Try running strings on the files from before
- You can use the —n flag to only output strings longer than a certain length,
  - Ex: strings file2 -n 6

### VirusTotal

• The "Google for Malware"

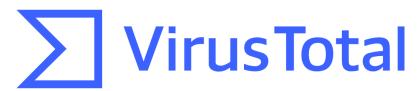

- Scans files with 60+ Anti-Virus (AV) providers
- Performs static and dynamic analysis
  - Static: Looking at metadata, properties, NO EXECUTE
  - Dynamic: Execute malware in sandbox and watch

## VirusTotal Examples

• Visit <a href="https://tinyurl.com/vtsample1">https://tinyurl.com/vtsample1</a> and or

https://tinyurl.com/vtsample2

# Advanced Examination

### HxD / Hex Editor

- Enables you to view raw bytes of file
- Useful to check/edit magic bytes
- Can also be used to search for specific sequence of bytes

```
rule CloudDuke_Malware {
       meta:
               description = "Detects CloudDuke Malware"
               license = "https://creativecommons.org/licenses/by-nc/4.0/"
               author = "Florian Roth"
               reference = "https://www.f-secure.com/weblog/archives/00002822.html"
               date = "2015-07-22"
               score = 60
               hash1 = "97d8725e39d263ed21856477ed09738755134b5c0d0b9ae86ebb1cdd4cdc18b7"
               hash2 = "88a40d5b679bccf9641009514b3d18b09e68b609ffaf414574a6eca6536e8b8f"
               hash3 = "1d4ac97d43fab1d464017abb5d57a6b4601f99eaa93b01443427ef25ae5127f7"
               hash4 = "ed7abf93963395ce9c9cba83a864acb4ed5b6e57fd9a6153f0248b8ccc4fdb46"
               hash5 = "ee5eb9d57c3611e91a27bb1fc2d0aaa6bbfa6c69ab16e65e7123c7c49d46f145"
               hash6 = "a713982d04d2048a575912a5fc37c93091619becd5b21e96f049890435940004"
               hash7 = "56ac764b81eb216ebed5a5ad38e703805ba3e1ca7d63501ba60a1fb52c7ebb6e"
       strings:
               $s1 = "ProcDataWrap" fullword ascii
               $s2 = "imagehlp.dll" fullword ascii
               $s3 = "dnlibsh" fullword ascii
               $s4 = "%ws out%ws" fullword wide
               $s5 = "Akernel32.dll" fullword wide
               $op0 = { 0f b6 80 68 0e 41 00 0b c8 c1 e1 08 0f b6 c2 8b } /* Opcode */
               $op1 = { 8b ce e8 f8 01 00 00 85 c0 74 41 83 7d f8 00 0f } /* Opcode */
               $op2 = { e8 2f a2 ff ff 83 20 00 83 c8 ff 5f 5e 5d c3 55 } /* Opcode */
       condition:
               uint16(0) == 0x5a4d and filesize < 720KB and 4 of ($s*) and 1 of ($op*)
```

# HxD Example

- Install HxD (or another hex editor)
  - <a href="https://mh-nexus.de/downloads/HxDSetup.zip">https://mh-nexus.de/downloads/HxDSetup.zip</a>
- Download problems.metactf.com/cns/file4.zip
- Extract file
- Open SampleBinary.exe in HxD

#### IDA

- Disassembler
- Displays raw assembly code from executable
- Enables analyst to trace through specific sections of code

```
SUD_411688
сатт
push
        eax
        offset aCurlEasyPerfor ; "curl easy perform() failed: %s\n
push
        esi, esp
push
call
        ds:__acrt_iob_func
add
        esp, 4
        esi, esp
cmp
call
        sub_4116B8
push
        eax
call
        sub 41154B
add
        esp, 0Ch
```

```
loc_41DE0F:
mov esi, esp
mov eax, [ebp+var_18]
push eax
call ds:curl_easy_cleanup
add esp, 4
cmp esi, esp
call sub_4116B8
lea ecx, [ebp+var_54]
call sub_411609
```

```
loc_41DE2D:
mov esi, esp
call ds:curl global cleanup
```

# IDA Example

- Install IDA Free
  - hex-rays.com/products/ida/support/download\_freeware.shtml
- Open SampleBinary.exe in IDA

# Detection

#### YARA

- "The pattern matching swiss knife for malware researchers"
- Create simple rules to match files on patterns, strings instead of a single hash of the whole file
- Can still detect malware even if it changes

### YARA Demo

# Questions?